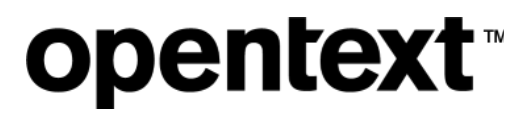

# Voltage Fusion

Software Version 24.3.0

Release Notes

#### **Legal notices**

#### Copyright 2019-2024 Open Text

The only warranties for products and services of Open Text and its affiliates and licensors ("Open Text") are as may be set forth in the express warranty statements accompanying such products and services. Nothing herein should be construed as constituting an additional warranty. Open Text shall not be liable for technical or editorial errors or omissions contained herein. The information contained herein is subject to change without notice.

## **Contents**

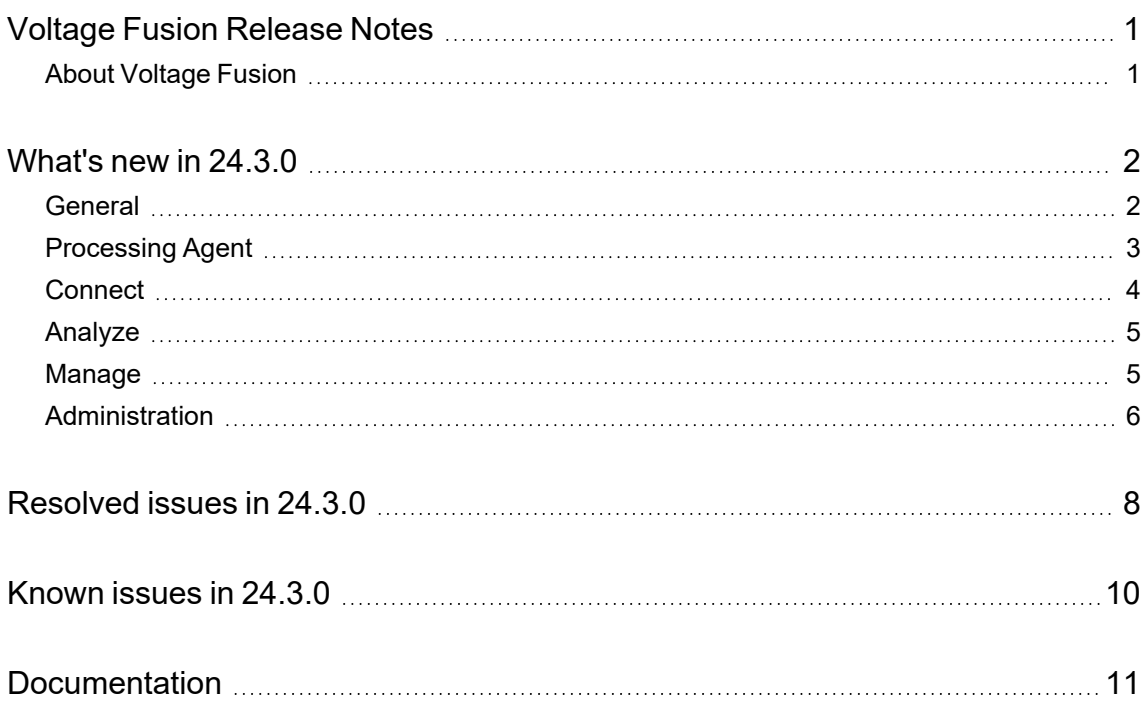

## <span id="page-3-0"></span>**Voltage Fusion Release Notes**

**Software version:** 24.3.0

**Publication date:** July 2024

This document is an overview of the changes made to Voltage Fusion.

#### **Support matrix**

For information about the installation requirements and compatibility with other products, see the Voltage Fusion Support Matrix. The support matrix may be updated between releases so it is available only from the [Support](https://support.cyberreshelp.com/) portal.

## <span id="page-3-1"></span>**About Voltage Fusion**

Voltage Fusion lets you find, protect, and secure sensitive and high-value data within on-premises and cloud data platforms across your enterprise. Identify, collect, and organize content to ensure discovery of sensitive data. Configure how structured and unstructured sources and datasets are processed and categorized with Connect. Analyze your data under management with Analyze. Organize, review, and take action on unstructured data items with Manage.

## <span id="page-4-0"></span>**What's new in 24.3.0**

<span id="page-4-1"></span>The following features and enhancements are included in this release.

### **General**

The following features and enhancements apply to more than one component in Fusion.

- In Analyze and Manage, updated the view of grammar rules identified in structured data tables when grammar values have not been extracted. Previously, you could see the columns in which sensitive data was identified but you were not able to view the grammar rules that were matched.
- Added the ability to remap an identified grammar value or category to another grammar. When reviewing data items, you may find that grammar values identified for a particular grammar rule may, in context, apply to a different grammar rule. For example, the last name "White" may be identified as a value matching the grammar rule "Racial Ethnic Origin" within the "Other Personal Data" grammar class. If this occurs, you can remap the value "White" to the correct grammar rule (in context) "Names" within the "Identification Data" grammar class. You can also remap all values within a grammar rule or table column to a different grammar rule.
- <sup>l</sup> Added a new permission, *View usage*, to the Administrator role in Administration to let users view the Usage Overview and Current Usage reports. Previously, the ability to view the usage reports was controlled by the *Manage sources and targets* permission for Connect.

If you have upgraded to this release, the *View usage* permission is automatically added to the Administration Administrator role. Review the existing permissions for users that should have access to the usage reports. For users that do not need full admin privileges in Administration, consider creating a custom role with the new *View usage* permission and assigning to the necessary users.

- Added the ability to search for unstructured data items that are *root documents*. When conducting a search in Analyze and Manage using the search builder, you can select **Is a Root Document** or **Is not a Root Document** as part of the query. These options are also available when creating a dynamic tag in Connect.
- In Analyze and Manage, added the ability to include details about any Microsoft Purview Information Protection labels that have been applied to the selected data items when exporting data item information to CSV. The label information includes the label name and the label that were applied to the data item.
- To the Metadata tab of the content detail panel in Analyze and Manage, added details about any Microsoft Purview Information Protection labels that had been applied to the selected data item before being indexed in Fusion. The label information includes the label name and the label that were applied to the data item.
- Added the ability to mark data items as non-sensitive.
	- In Connect, you can now create a non-sensitive tag reporting group.
	- $\circ$  When you create a tag in Connect and assign that tag to a non-sensitive reporting group, you can assign a color to the tag.
	- $\circ$  In the content lists in Analyze and Manage, a in-line colored tag icon displays for data items associated with a tag in a non-sensitive reporting group.
	- $\circ$  Counts for data items associated with tags in non-sensitive reporting groups are not included in the sensitive data dashboards in Analyze.
- Simplified the method to assign static tags to data items from a content list view in Analyze and Manage. From a content list view, select one or more data items. On the tag tab  $(\mathcal{S})$  of the detail panel, click anywhere in the row for the tag you want to assign to the selected data items. Previously, you had to hover over the blank tag icon  $\langle \hat{\vee} \rangle$  associated with the desired tag and then click the add tag icon  $(\overleftrightarrow{\cdot})$ .
- Added the option to assign a static tag to a set of documents from a content list view in Analyze and Manage. From a content list view, select one or more data items in the content list, click  $\mathbb{G}$ . and then click either **Add Static Tag to all** or **Add Static Tag to selected**.
- Removed the "Conversations" view from the Group By filter on content list pages in Analyze and Manage. The "thread ID" metadata field is associated with the Conversations view and has been removed from the content detail panel, the field export selector, and the field selection template.
- Consolidated the individual component Help Centers into a single Fusion Help Center. You can conduct a search across all help content in one location.

#### <span id="page-5-0"></span>**Processing Agent**

The following features and enhancements apply specifically to the processing agent.

**IMPORTANT:** Due to general processing and technology updates, Extended Content Manager datasets, Documentum datasets, and datasets based on the built-in structured data processor that are created and scanned in this release require the processing agent included in this release.

If you attempt to process these newly created and scanned datasets using a cluster with only older agents, the processing activity will enter into and remain in a "Waiting on agent" state.

• Fusion now generates an office hash for parent data items during metadata-only scans. Previously, hashes were not generated unless an "analysis" scan was performed.

**IMPORTANT:** To generate a hash for all data items, including those that are attached or embedded, or within containers, perform a full scan.

#### <span id="page-6-0"></span>**Connect**

The following features and enhancements apply specifically to Connect, and are in addition to changes already mentioned in relation to general enhancements.

• Added the ability to cancel in-progress file analysis activities from the Agent Activity page. Processing is completed for any data items already in progress; the action is canceled for all remaining data items. File analysis actions include system file analysis actions such as a rescan as a result of a grammar change to dataset or a dataset processing change from metadata-only to analyzed scan, as well as File Analysis actions taken from the ACTIVITY tab of a workbook detail panel.

**NOTE:** You can only cancel file analysis tasks created after upgrading to this release of Fusion.

- From the processing tasks list, added the ability to delete individual tasks that have an Inactive status type (status of Canceled, Completed, or Failed).
- Added information to the Agent Activity detail panel.
	- o Added a count for unstructured data items flagged for deletion.
	- $\circ$  Added a chart showing a summary view of workunits associated with the selected activity. Click VIEW DETAIL to see a tabbed view for various workunit states.
- To the filter panel on the Agent Activity panel, added all available agent statuses.
- You can now edit a structured dataset processed by the built-in processor to change the default action from "SmartScan (Analyzed)" to "Full Scan (Analyzed)" after the initial scan has completed.
- To the Status tab of the Agent Cluster detail panel, added the agent status and agent metrics related to processing.
- To the dataset detail panel, added a View Contents button so you can go directly to the list of data items associated with the dataset.
- Updated the Data Volume dashboard view to a bar chart to better represent the volume of data added each day.
- Added primary capture rule criteria for Extended ECM datasets. You can now limit your dataset items by modified date and maximum file size.
- To ensure appropriate presentation of items originating from Extended ECM, review the regions definition file, LLFieldDefinitions.txt file. For more information, see *Extended ECM connection* > *Requirements in Extended ECM* in the Fusion Help Center.
- Expanded the authentication options when creating a SharePoint Online source, dataset (if not inheriting from the source), and when creating a SharePoint Online target.

For SharePoint Online sources, datasets, and targets, added an **Authentication Type** dropdown with the following options.

<sup>o</sup> **SharePoint App Only** (default)

When selected, define the **Application ID** and **Client Secre**t (existing functionality).

<sup>o</sup> **Microsoft Entra ID** (new method)

When selected, define the **Application ID**, **Directory ID Certificate**, **PKCS12 keystore Upload** (Browse button) and **PKCS12 keystore Password**.

**TIP:** For more information, see "Manage Sources" and "SharePoint connection" in the Fusion Help Center.

• Updated grammars

Added the following grammars.

- <sup>o</sup> Driving License Ukraine
- <sup>o</sup> Nationality Russia and Ukraine
- <sup>o</sup> Telephone Numbers Russia and Ukraine
- <sup>o</sup> Health ID Portugal

#### <span id="page-7-0"></span>**Analyze**

The following features and enhancements apply specifically to Analyze, and are in addition to changes already mentioned in relation to general enhancements.

<span id="page-7-1"></span>• None

#### **Manage**

The following features and enhancements apply specifically to Manage, and are in addition to changes already mentioned in relation to general enhancements.

- Updated the steps to create a workbook.
	- Added the deduplication and random sampling task workbook creation to the main workbook creation wizard; there are no longer separate wizards to create a task workbook.

As a result, there are now separate icons for the deduplication  $(\overline{\overline{}})$  and random sampling task  $\left(\mathbb{S}\right)$  workbooks.

- $\circ$  For deduplication task workbooks, added a new step to select the Datasets to include in the deduplication process. Previously, the deduplication process considered all datasets associated with the workbook.
	- **n** If you selected to compare against official records, the list of available datasets includes all datasets within the workspace except any selected as official records.

Select the datasets you want to compare against the official records. If a data item exists in a selected dataset and in an official record dataset, the data item in this dataset is considered the duplicate.

**n** If you selected to deduplicate within and across datasets, the list of available datasets includes all datasets within the workspace except any selected if you are also comparing against official records.

Select the datasets to include in the deduplication process. You will set the rule for determining duplicates within and across the selected datasets in the next step.

- $\degree$  When applicable for a deduplication workbook, added a chart to the General tab of the workbook detail panel to show the percentage of documents within the workbook that are duplicates.
- <sup>l</sup> Updated workbooks to allow you remove data items from a workbook *during a policy review*.

**NOTE:** By default, the "Add and remove documents/tables from workbook" permission is not assigned to the Policy Reviewer roles. To let reviewers remove documents from workbooks as part of the review process, you must add the "Add and remove documents/tables from workbook" permission to the Policy Review roles in Administration, or to any other role you have assigned to your reviewers.

• When deleting data items from the context of a workbook, added the ability to delete the container and files within, if any of the files are in the workbook.

From the workbook detail panel, click the ACTIVITY tab. In the FILE ACTIONS section, click DELETE. The delete dialog lets you choose whether to do either of the following.

- $\circ$  Delete containers and files within the containers only if the container file and ALL files within the container are in this workbook and none of those files are on hold. If the container file or any of the files within it are not in this workbook, the container and its files are not deleted.
- Delete containers and all files within the containers if the container file or ANY files within the container are in this workbook and none of those files are on hold.

**TIP:** This is the new option.

- Added the ability to download error details for workbook activities that complete with errors.
- Simplified the method to assign data items to a workbook from the context of a content list view. From a content list view, select one or more data items. On the workbook tab  $\Box$ ) of the detail panel, click anywhere in the row for the tag you want to assign to the selected data items. Previously, you had to hover over the blank workbook icon  $\Box$ ) associated with the desired workbook and then click the add workbook icon  $(\blacksquare)$ .

#### <span id="page-8-0"></span>**Administration**

The following features and enhancements apply specifically to Administration, and are in addition to changes already mentioned in relation to general enhancements.

- Added the ability to view a list of users in a group.
	- o On the Users page, added a GROUPS filter to let you see users within a specific group.
	- $\degree$  On the Group page, added an in-line hover over view users icon ( $\otimes$ ) that takes you to the users list, filtered for the specific group.
	- o In the detail panel on the Groups page, added a VIEW USERS button that takes you to the user list, filtered for the specific group.
- Added the selected user's first and last names to the user detail panel.

## <span id="page-10-0"></span>**Resolved issues in 24.3.0**

The following issues have been resolved in this release of Fusion.

- Resolved an issue where large documents or tables failed to process and returned a classification error.
- Resolved an issue where grammars were not detected across all sheets within a spreadsheet.
- Resolved an issue where the date range for the FILE AGE chart on the Unstructured Data > Data Volume Analysis in Analyze was not calculated in the same manner as other areas within Fusion.
- Resolved an issue where users without permission to open or close workspaces could click the workspace status button but were given no options. Now, on hover, the user sees a message that they do not have permission to change the status.
- [332622] Resolved an access issue when using a delete action on items spanning multiple datasets using the same source.
- [333098] Resolved an issue where documents with long file paths may be identified as duplicates upon a rescan of the dataset.
- Resolved an issue where the status of an agent activity does not update to completed even though all workunits and processing have completed.
- Resolved an issue where large XLS files may have failed to be processed.
- Resolved an issue where a user with the Connect > Manage Agents permission did not have access to the Agent Activity page in Connect.
- $\bullet$  Resolved an issue where numbers starting with a 0, but matching all other criteria, were incorrectly identified as Turkish National IDs.
- Resolved an issue where the workunits for a system canceled action did not stop. This occurred when a user deleted a dataset while a scan of the dataset was in progress. When the user deletes a dataset, the system automatically cancels any actions in progress for that dataset.
- Resolved an issue where, under certain circumstances, log collection requests were not being fulfilled.
- Resolved an issue where external metadata dynamic processing failed after an upgrade to the previous version of the processing agent.
- Resolved an issue where an essential data hash was generated for non-Office files.
- [337868] Resolved an issue where, under certain circumstances, deduplication and random sampling workbook processing activities may remain in a pending state.
- [337868] Resolved an issue where the workbook DELETE action is not disabled if another action is in a pending state.
- [338314] Resolved an issue where files without an extension failed to be processed when dynamic external metadata capture is enabled for file system datasets.
- Resolved an issue where files that have changed since the last scan fail to be analyzed after updating the dataset from "Full Scan (Metadata only)" processing to "Full Scan (Analyzed)" processing.
- Resolved an issue where documents processed by Fusion and then protected by Microsoft Purview Information Protection show a file type of "Unknown" after a rescan in Fusion.

# <span id="page-12-0"></span>**Known issues in 24.3.0**

The following issues are present in this release of Fusion.

• None

## <span id="page-13-0"></span>**Documentation**

Voltage Fusion includes Help Centers that are incorporated into each User Interface and are updated with each software release as appropriate.

To view the Fusion documentation outside of the product, visit Support & Services on the Micro Focus web site, [www.microfocus.com](http://www.microfocus.com/).

#### **To navigate to the Fusion documentation**

- 1. From the primary menu on the Micro Focus home page, click **Support & Services** and then click **Support**, then **Documentation**.
- 2. In the product selection list, begin typing **Voltage Fusion**. As you type, matching product names display; click **Voltage Fusion**.

Select the desired release version.

You must have Adobe® Reader installed to view files in PDF format (\*.pdf). To download Adobe Reader, go to the [Adobe](http://www.adobe.com/) web site.